## **Wie kann ich mich in Particify anmelden?**

Wenn Sie Sie das Audience Response System Particify nutzen möchten, müssen Sie sich zunächst mit Ihrer CIT-Kennung anmelden. Gehen Sie dafür auf folgende Seite:<https://fra-uas.particifyapp.net/> und öffnen Sie oben rechts das Menü "Anmelden". Es erscheint die Ihnen bereits bekannte Anmeldemaske der Hochschule, in die Sie Ihre CIT-Kennung eintragen müssen.

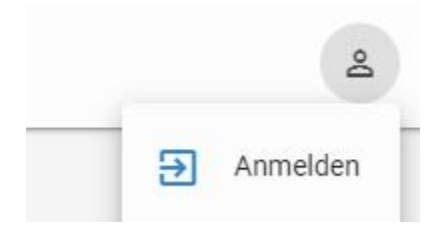

Sie gelangen in die Particify-Umgebung und können nun einen neuen Raum anlegen, um dort Ihre Fragen zu erstellen.

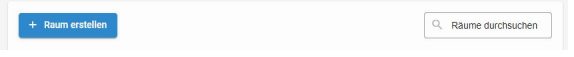

Eine detaillierte Anleitung zur Fragenerstellung und den einzelnen Fragetypen finden Sie im [Handbuch](https://particify.de/manual/)  [von Particify](https://particify.de/manual/).

## **Ähnliche Anleitungen**

- [Studierende mit der](https://confluence.frankfurt-university.de/display/PANOPTOKB/Studierende+mit+der+gerechten+Verteilung+einteilen)  [gerechten Verteilung](https://confluence.frankfurt-university.de/display/PANOPTOKB/Studierende+mit+der+gerechten+Verteilung+einteilen)  [einteilen](https://confluence.frankfurt-university.de/display/PANOPTOKB/Studierende+mit+der+gerechten+Verteilung+einteilen)
- Interaktive Inhalte mit H5P [erstellen](https://confluence.frankfurt-university.de/display/PANOPTOKB/Interaktive+Inhalte+mit+H5P+erstellen)
- [Gruppen erstellen und](https://confluence.frankfurt-university.de/display/PANOPTOKB/Gruppen+erstellen+und+nutzen+in+campUAS)  [nutzen in campUAS](https://confluence.frankfurt-university.de/display/PANOPTOKB/Gruppen+erstellen+und+nutzen+in+campUAS)
- [Kurse in campUAS](https://confluence.frankfurt-university.de/display/PANOPTOKB/Kurse+in+campUAS+wiederverwenden)  [wiederverwenden](https://confluence.frankfurt-university.de/display/PANOPTOKB/Kurse+in+campUAS+wiederverwenden)
- [Nachrichten an](https://confluence.frankfurt-university.de/display/PANOPTOKB/Nachrichten+an+Studierende+senden)  [Studierende senden](https://confluence.frankfurt-university.de/display/PANOPTOKB/Nachrichten+an+Studierende+senden)
- Aufgaben in campUAS [einreichen](https://confluence.frankfurt-university.de/display/PANOPTOKB/Aufgaben+in+campUAS+einreichen)